Lastname:

**LABORATORY FIR Filters**

5Digit SS:

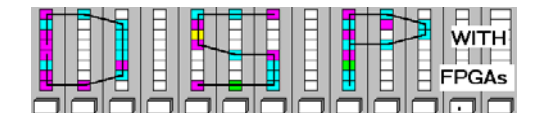

# **LAB 5: Introduction to Finite Impulse Response Filters**

(10 points) **\_\_\_\_\_\_\_\_\_\_\_\_\_\_\_\_\_\_\_\_\_\_\_\_\_\_\_\_\_\_\_\_\_\_\_\_\_\_\_\_\_\_\_\_\_\_\_\_\_\_\_\_\_\_\_\_\_\_\_\_\_\_\_\_\_\_\_\_\_\_\_\_\_\_\_\_\_\_\_\_\_\_\_\_\_\_\_\_\_\_\_\_**

In this lab, you will be introduced to finite impulse response (FIR) filter design. Filters are one of the most important elements in DSP and are typically used to isolate a specific frequency band of a signal. FIR filters have low quantization sensitivity, simple structures, and can easily be made to have a linear phase response.

In the **pre-lab,** you will use "pencil-and-paper" to compute the results you expect later in your design implementation. In the **design part,** you will implement a half-band filter using direct coefficient coding and reduced adder graph design. Please bring your own pair of headphones to the lab so you can hear the effects of noise and filtration.

# **Lab Objectives**

\_\_\_\_\_\_\_\_\_\_\_\_\_\_\_\_\_\_\_\_\_\_\_\_\_\_\_\_\_\_\_\_\_\_\_\_\_\_\_\_\_\_\_\_\_\_\_\_\_\_\_\_\_\_\_\_\_\_\_\_\_\_\_\_\_\_\_\_\_

After completing this lab you should be able to

- Design and simulate an reduced adder graph, mean, and median filter
- Understand the difference between random, impulse and harmonic distortions
- Apply filtering to different noise types

## **Pre-lab (3 points)**

**\_\_\_\_\_\_\_\_\_\_\_\_\_\_\_\_\_\_\_\_\_\_\_\_\_\_\_\_\_\_\_\_\_\_\_\_\_\_\_\_\_\_\_\_\_\_\_\_\_\_\_\_\_\_\_\_\_\_\_\_\_\_\_\_\_\_\_\_\_\_\_\_\_\_\_\_\_\_\_\_\_\_\_\_\_\_\_\_\_\_\_\_**

1. For a 4-tap mean  $(y[n] = (x[n] + x[n-1] + x[n-2] + x[n-3])/4$  and a 3-tap median  $(y[n] = \text{median}(x[n] + x[n-1])$  $11 + x(n-2)$  determine the output values *y*[*n*] for the input values *x*[*n*] given below. Remember that the median filter sorts the data and then forwards the values to the output that is in the middle of the sorted list. Assume zero values  $(x[n], y[n] = 0)$  for  $n < 0$  and  $10 < n$ .

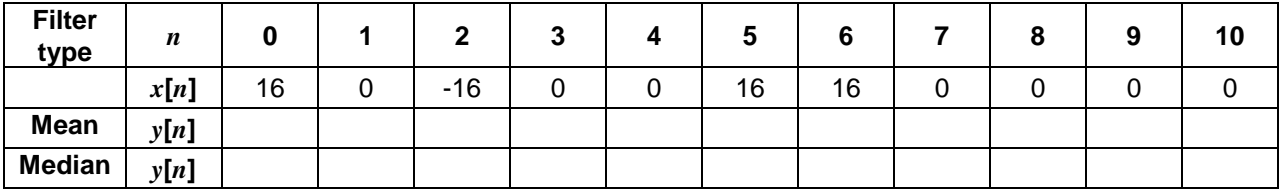

1. In Lab 4 a function generator for random, impulse and harmonic noise was developed. Assume that a 1 kHz sine signal is corrupted by noise. What would be your suggestion to remove this noise? Complete the table below for your suggestions. Your choices are: Mean, Median or Halfband filter (i.e., low pass).

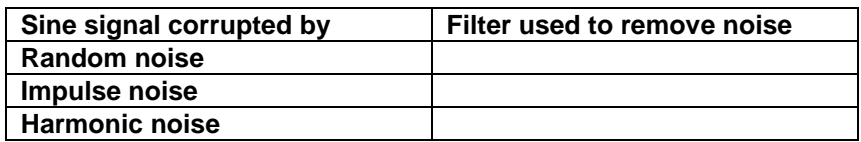

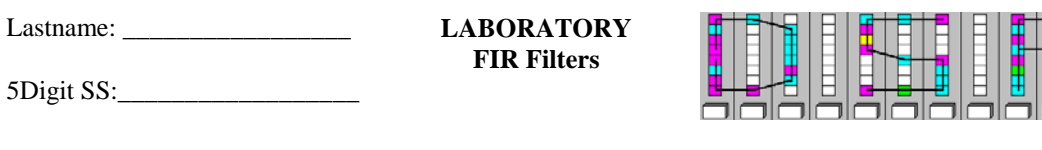

2. Draw the impulse response using "stair functions" for the following F5 length-11 half-band filter. (Coefficient values:  $f[0] = f[10] = 3, f[2] = f[8] = -25, f[4] = f[6] = 150, f[5] = 256$ )

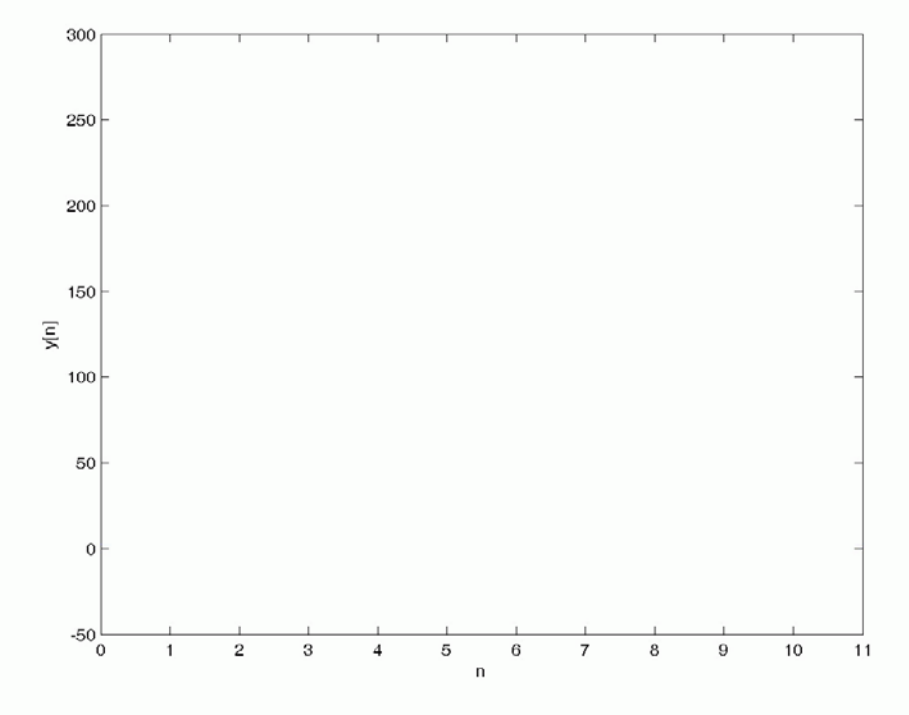

**Figure 1**: Stair plot of impulse response.

3. Determine the reduced adder graph (RAG) for the F5 length-11 half-band filter with the following coefficients:  $f[0] = f[10] = 3$ ,  $f[2] = f[8] = -25 = -(3*8+1)$ ,  $f[4] = f[6] = 150 = 25*3*2$ , and  $f[5] = 256$ )

⊐ ∎⊑ **NITH** FPGAs Lastname: \_\_\_\_\_\_\_\_\_\_\_\_\_\_\_\_\_

5Digit SS:\_\_\_\_\_\_\_\_\_\_\_\_\_\_\_\_\_\_

**LABORATORY FIR Filters**

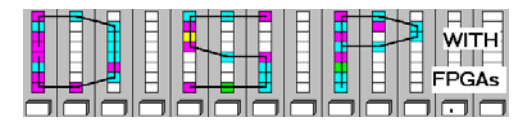

# **VHDL Design-lab**

**\_\_\_\_\_\_\_\_\_\_\_\_\_\_\_\_\_\_\_\_\_\_\_\_\_\_\_\_\_\_\_\_\_\_\_\_\_\_\_\_\_\_\_\_\_\_\_\_\_\_\_\_\_\_\_\_\_\_\_\_\_\_\_\_\_\_\_\_\_\_\_\_\_\_\_\_\_\_\_\_\_\_\_\_**

Follow the directions below to implement a moving average (mean), median, and a half-band filter.

# **A. Getting Started**

If you are in B114 or the digital logic lab:

- 1. On the desktop double click on **Engineering folder** and start version 9.1 of **Quartus II**. Do not use Quartus version 10 since it does not has a build-in simulator.
- 2. You should not save anything on the local hard disk. You will have to use a USB flash drive, or your "mapped" home directory to save the files. Create (if not done in a previous lab) a new folder named **DSPwFPGAs** on your mapped network drive.

## **B. Compiling an Existing F5direct Filter Design**

- 1. Within your **DSPwFPGAs** folder make a new folder called **DE2\_lab5**. Download the file "**f5direct.vhd**" from the class webpage and put the file in your **DE2\_lab5** folder. Create a project f5direct and load the file f5direct.vhd in the project.
- 2. Now run a full compilation. From the **Compilation Report** and the **Classic Timing Analyzer Tool** (**Processing** menu) determine

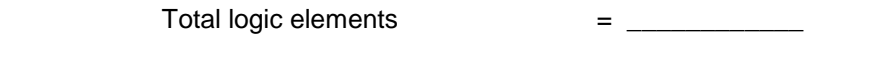

Registered Performance  $=$  \_\_\_\_\_\_\_\_\_\_\_\_\_\_\_ MHz

Enter these resource and performance data in your f5direct. vhd header file.

3. To run a simulation follow the usual procedure you used in the FPLD Quartus labs to do a simulation. As a reminder you may also consult lab 1 part E. Your simulation should match the waveform in Figure 1below. Finally add your electronic signature before printing the simulation in "landscape" format.

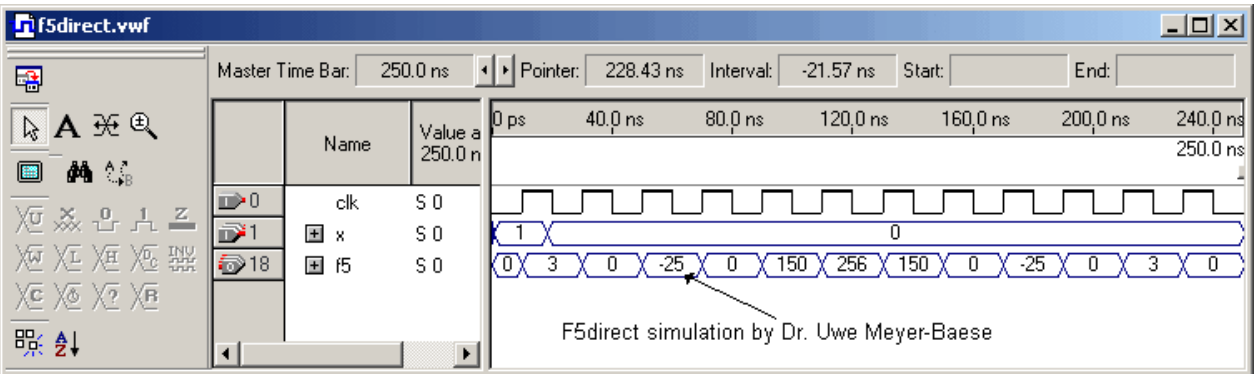

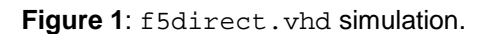

Lastname: \_\_\_\_\_\_\_\_\_\_\_\_\_\_\_\_\_

5Digit SS:

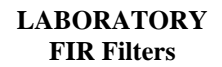

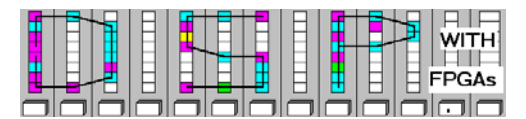

#### **C. Complete the F5 RAG VHDL Design**

The direct-form FIR filter can be optimized in several ways. First, we can use a constant coefficient multiplier block (called gain) instead of the general-purpose multiplier. Or, we could use the transposed FIR form to reduce the adder delay. Another way would be to combine the coefficients using the reduced adder graph (RAG) you developed in the pre-lab.

- 1. Within your "**DE2\_lab5**" folder create a new project called **fir**. Copy the filter f5direct.vhd to this project folder and rename it to  $fix$ .  $vhd$ .
- 2. Modify the design (i.e., add your reduced adder graph you had developed in the pre-lab) and simulate. Within **PROCESS** P1 use **VARIABLEs** x3, x25, x75, x150, x256, from the 26 bit signed data type, i.e., S26; to build the reduced adder graph.
- 3. Simulate the design with the impulse response and try to match with the f5direct simulation shown in Figure 1. (Do **not** print at this time.)
- 4. Now run a full compilation. From the report file and the **Classic Timing Analyzer Tool** (**Processing** menu) determine

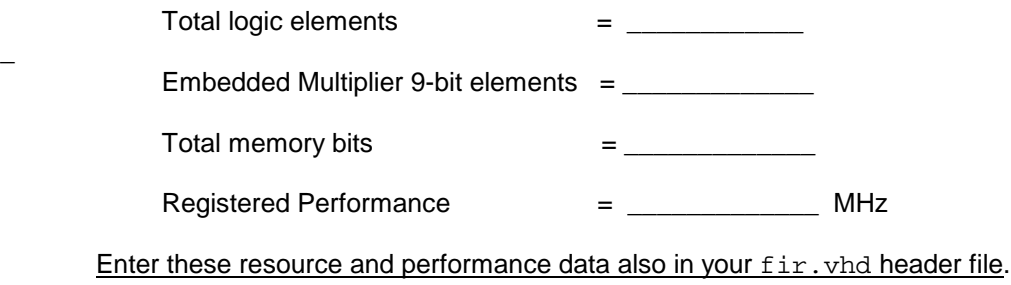

5. Compare this design with the direct form design f5direct.vhd. Determine the improvements:

Total logic elements improvements = \_\_\_\_\_\_\_\_\_\_\_\_\_\_(LEs)

Registered Performance improvements = \_\_\_\_\_\_\_\_\_\_\_\_\_\_(MHz)

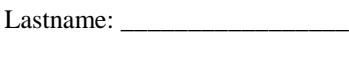

5Digit SS:\_\_\_\_\_\_\_\_\_\_\_\_\_\_\_\_\_\_

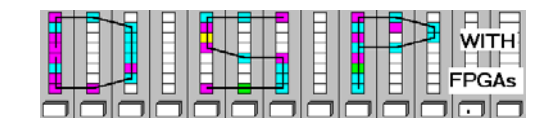

## **D. Complete the Mean and Median VHDL Design**

In the pre-lab we saw that other filter types may be used to remove noise in the input signal. Two more of these filters are designed next.

**LABORATORY FIR Filters**

- 1. First a 4-tap moving average FIR should be designed that has the difference equation  $y[n] = (x[n])$  $+x[n-1] + x[n-2] + x[n-3]$ /4. Call the output of the filter mean and use the S16 data type for all signals. You need to design a shift register first, build the summation and then divide the sum by 4.
- 2. Next we design the 3-tap median filter. Remember that the median filter sorts the data and then forwards the values to the output that is in the middle of the sorted list. You will need a couple of **IF** comparisons to accomplish this function.
- 3. First perform a simulation with impulse response. Set **Edit->End Time** to 500 ns. Set clk period to 20 ns. You should add values ±16 to test the mean and median filters, see below. Single impulses should *not* appear in the median output. Finally add your electronic signature before printing the simulation in "landscape" format**.**

| <b>D</b> fir.vwf |                         |             |                             | $\Box$ D $\times$                                                                                                    |
|------------------|-------------------------|-------------|-----------------------------|----------------------------------------------------------------------------------------------------|
| 粵                | Master Time Bar:        |             | 0 <sub>ps</sub>             | I Pointer:<br>End:<br>204.29 ns<br>204.29 ns<br>Interval:<br>Start:                                                                                                    |
| A HE             |                         | Name        | Value al<br>0 <sub>ps</sub> | $40.0 \text{ ns}$<br>480.0 ns<br>$80.0 \text{ ns}$<br>240.0 ns<br>120.0 ns<br>$160.0 \text{ ns}$<br>$200.0$ ns<br>$400.0$ ns<br>440.0 ns<br>$280.0 \text{ ns}$<br>$320.0 \text{ ns}$<br>$360.0 \text{ ns}$<br>$[0 \text{ ps}]$<br>∥U ps |
| 44 ℃。<br>▣       |                         |             |                             |                                                                                                    |
| 短焱凸上             | $\mathbb{D}^1$ 0<br>ΰ¥. | clk<br>El x | B <sub>0</sub><br>SO.       | 16<br>ıь                                                                                                    |
| 三短汇              | ●18                     | 国 15        | SO.                         | 449EX320(X240CX6944X649EX35);<br>$\overline{\mathbf{3}}$<br>$\overline{0}$<br>$-25$<br>48<br>48<br>Y4144Y<br>150<br>256                                                                                                    |
| 返应器矩             | 5245                    | 国 mean      | S <sub>0</sub>              |                                                                                                    |
| ※ 次 难            | 6262                    | 国 median SO |                             | 16                                                                                                    |
| 暇∜               |                         |             |                             | Lab5: RAG, mean, and median simulation by Dr. Uwe Meyer-Baese                                                                                                    |
|                  |                         |             | $\blacktriangleright$       |                                                                                                    |

**Figure 2**: f5, mean and median filter simulation.

#### **E. DE2 Implementation of the FIR Designs**

- 1. Start Quartus II and build a new project called DE2\_lab5. As device select EP2C35F672C6 and load the pin assignment file DE2 pin small.csv (from lab4 folder or BlackBoard) into Quartus II using **Assignments-> Import Assignments ...**
- 2. Copy from your DE2 lab4 folder into the DE2 lab5 folder the following files:  $DE2$  lab4.vhd, audio\_pll.vhd, audio\_pll.qip, audio\_pll.cmp, i2c\_config.vhd, i2c controller.vhd, and audio dac.vhd. Rename the file DE2 lab4.vhd to DE2\_lab5.vhd and change the entity name to DE2\_lab5.
- 3. Copy  $\text{fir.vhd}$  to DE2\_lab5 and instantiate as a component into the  $DE2$ \_lab5. vhd as follows:

C4: fir **PORT MAP** (clk=>DACLRCK, x=>x, f5=>f5, mean=>mean, median=>median);

Define the required signals in the correct width. For convenience copy the definitions for S16 and  $S26$  data type from the  $fir.$  vhd file and place it in the signal definition section of DE2 lab5.vhd.

Lastname: \_\_\_\_\_\_\_\_\_\_\_\_\_\_\_\_\_

**LABORATORY FIR Filters**

5Digit SS:\_\_\_\_\_\_\_\_\_\_\_\_\_\_\_\_\_\_

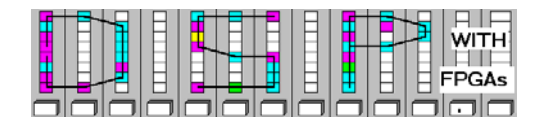

4. Keep key(0) as global reset for the registers and the functionality of SW0... SW3 as in lab4. The signal dac should always be a register controlled by  $\text{DACLE}$  with  $\text{key}(0)$  as synchronous reset. Replace the dac output multiplexer as follows.

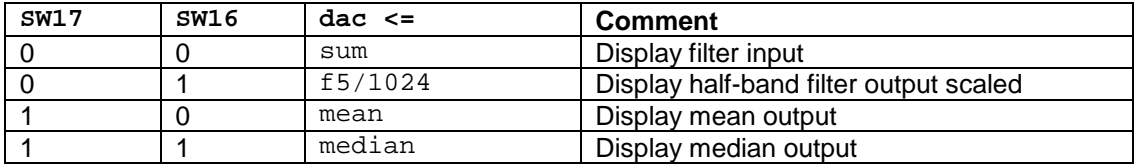

Depending on how you defined the signals f5, mean, and median you may need to use the CONV\_STD\_LOGIC\_VECTOR( $...,16$ ) function since dac is a STD\_LOGIC\_VECTOR type.

5. Now run a full compilation. From the **Compilation Report** and the **Classic Timing Analyzer Tool** (**Processing** menu) for clock\_50 determine

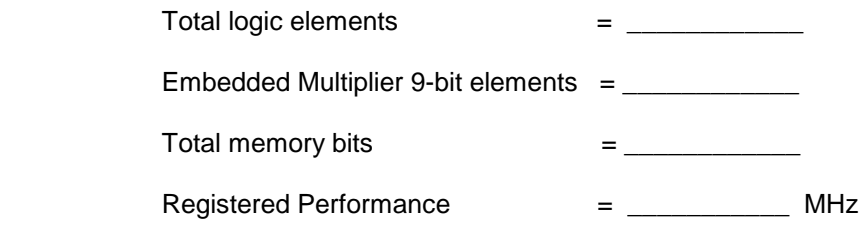

Enter these resource and performance data also in your DE2\_lab5 VHDL header file.

6. Now download the DE2 Lab5.sop file to the board and observe with oscilloscope or head set. The 1 kHz (always on, i.e., SW0=1) should be corrupted by random, impulse, or harmonic noise. Give a grade ("A" works good; "B" some improvement; "C" no improvement), how good the filter works for the noise in question. Complete the table below for your results. If not specified, set the switch SW to zero, i.e., "south."

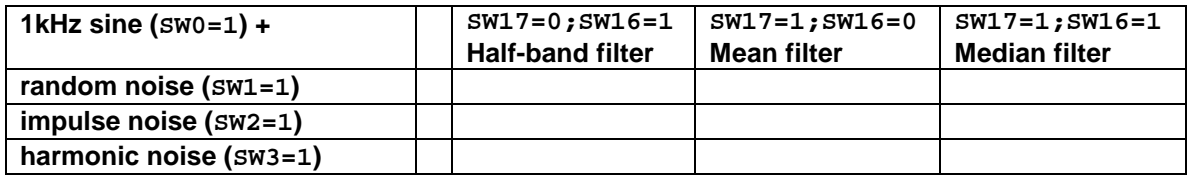

#### **F. Deliverables:**

- 1. Solve the problems of the pre-lab. (3 points).
- 2. Complete this report, print the VHDL files for f5direct.vhd, fir.vhd, and DE2\_lab5.vhd, and the Quartus simulations for f5direct (see Fig. 1) and the 3 FIR filters as in Fig. 2. (7 points).

#### **Make sure your name and SS is on all pages you turn in!**